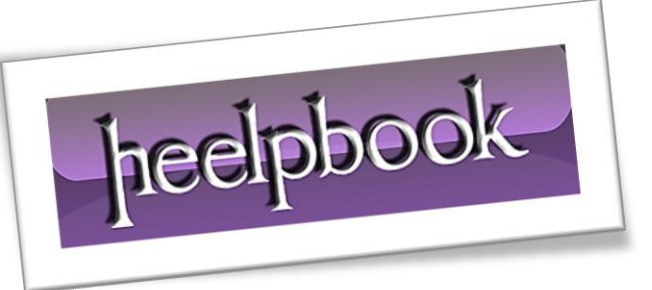

Article: Delete Browsing History via command line Date: 12/01/2012 Posted by: HeelpBook Staff Source: [Link](http://www.lancelhoff.com/delete-internet-explorer-browsing-history-via-command-line/) Permalink: [Link](http://heelpbook.altervista.org/2012/internet-explorer-delete-browsing-history-via-command-line/)

In the following tutorial , I'll show you how to quickly **Delete Internet Explorer Browsing History** via a command line. The cool part about **deleting your browsing history** via a command line, is that you can create simplex batch files to automate the entire process of clearing stored passwords, deleting [gs cookie]s, deleting history and files stored by the **Internet Explorer** browser.

The following has been tested to work with **Internet Explorer 7** and or **8**:

## *(HeelpBook Staff: this tip will work with Internet Explorer 9, too.)*

## **How To Delete Internet Explorer Browsing History:**

- 1. Click **Start -> Run**, type **cmd**, then click **Ok**
- 2. From the **Command Window**, type each of the following commands and press **Enter**:

To **Delete Temporary Internet Files:** Type

*RunDll32.exe InetCpl.cpl,ClearMyTracksByProcess 8*

To **Delete Cookies:** Type

*RunDll32.exe InetCpl.cpl,ClearMyTracksByProcess 2*

To **Delete History:** Type *RunDll32.exe InetCpl.cpl,ClearMyTracksByProcess 1*

To **Delete Form Data:** Type *RunDll32.exe InetCpl.cpl,ClearMyTracksByProcess 16*

To **Delete Passwords:** Type *RunDll32.exe InetCpl.cpl,ClearMyTracksByProcess 32*

To **Delete ALL:** Type

*RunDll32.exe InetCpl.cpl,ClearMyTracksByProcess 255*

To **Delete Files and Settings Stored by addons:** Type *RunDll32.exe InetCpl.cpl,ClearMyTracksByProcess 4351*